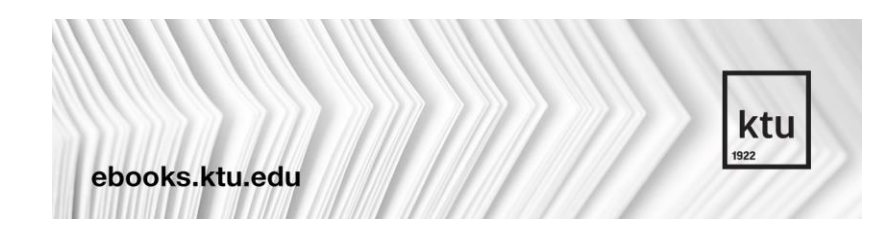

## *APIE KTU E. KNYGŲ DUOMENŲ BAZĘ...*

KTU leidyklos *Technologija* rengiama **KTU e. knygų** duomenų bazė suteikia prieigą prie 71 viso teksto knygos iš aplinkos apsaugos, chemijos, darbo apsaugos, ekonomikos, filosofijos, politikos, vadybos, medžiagų, mechanikos, elektrotechnikos bei elektronikos inžinerijos, informatikos ir kt. mokslo sričių.

Prisijungimo adresas:<https://ebooks.ktu.edu/bookshelf>

 $\sqrt{\frac{1}{2}}$ 

Programavimo Matlab

terpėje laboratoriniai darbai

.<br>General John Sandorena.<br>General Arthur Seabartha.

Vadybos pagrindai

Mokomoji knyga

Autoriai:

**Pastaba**: prieigai prie prenumeruojamų e. knygų pasirinkite "Knygų lentyna", o susikūrus asmeninę paskyrą, "Mano aplanke" bus galima išsisaugoti pastabas, susirūšiuoti knygas pagal temas bei naudotis kitomis paslaugomis. Paskyrą būtina susikurti iš Universiteto kompiuterių tinklo.

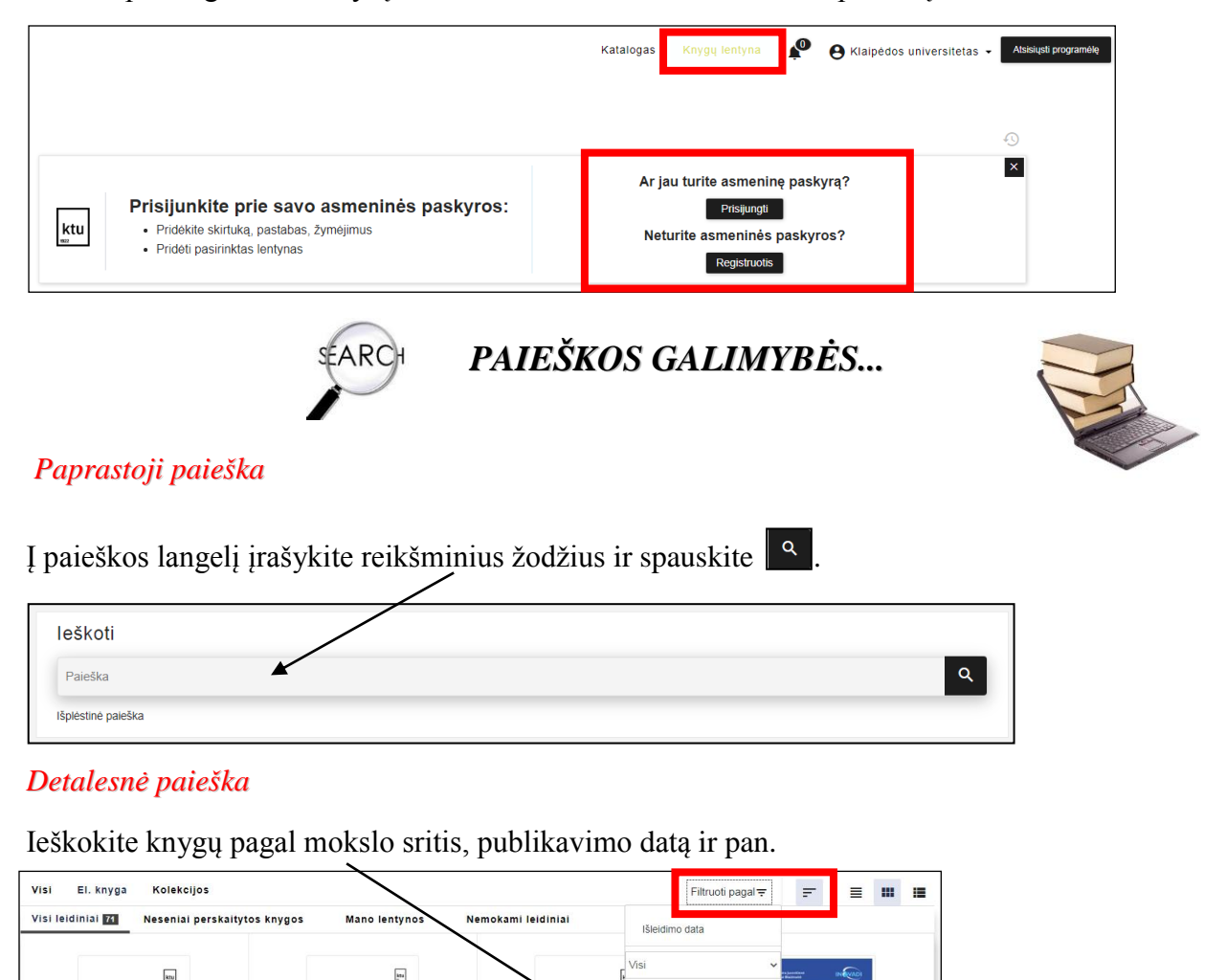

Kategorijos

sos kategorijos **Samtos mokslai / Natur** (Iti leidiniai / Other

Technologijos mokslai

ujų išteklių

valdymas intelektualioje

Mokomoji knyga

Autoriai:

Strateginio marketi

noji knyas

plano rengimo metodologija

## *REZULTATŲ PATEIKIMAS...*

Norint skaityti elektronines knygas reikia iš pateikto knygų sąrašo išsirinkti norimą leidinį ir spausti *Skaityti internetu*.

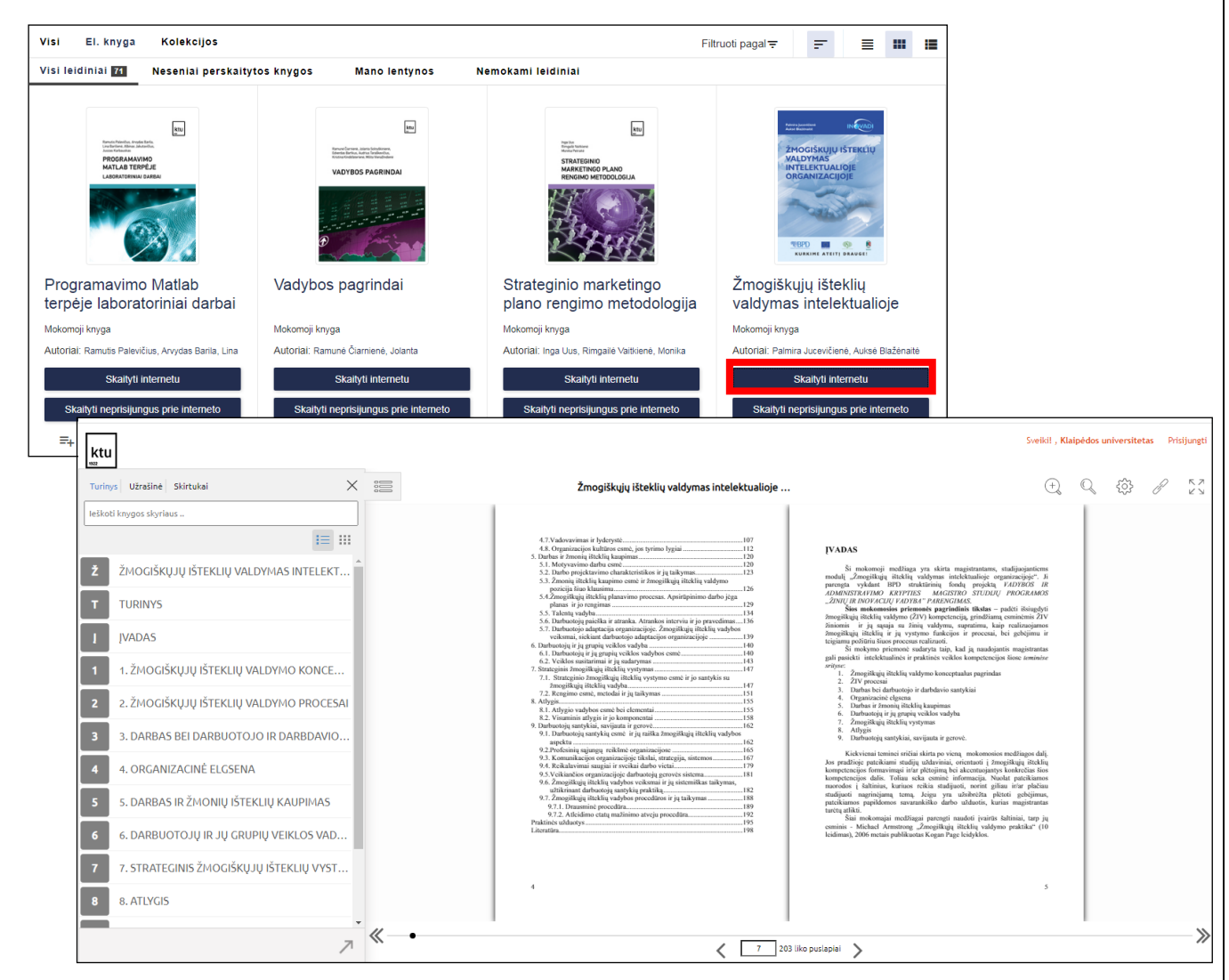

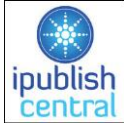

## *PAGALBA NAUJIEMS KTU E. KNYGŲ DUOMENŲ BAZĖS VARTOTOJAMS...*

E. knygą galima atsisiųsti į savo kompiuterį, išmanųjį telefoną ar kt. įrenginį. Norėdamas atsisiųsti ir skaityti e. knygą, vartotojas turi prisijungti prie interneto ir savo įrenginyje įdiegti skaitymo programą *iPublishCentral Reader*.

**Dėmesio!** Knygą turite atsisiųsti į savo kompiuterį iš Universiteto kompiuterių tinklo. Pvz., KU bendruomenės narys atsisiunčia jam reikalingą e. knygą su *iPublishCentral Reader* programa iš institucijos tinklo, o vėliau ją skaito iš namų neprisijungęs prie interneto.

Daugiau informacijos apie šią duomenų bazę, e. knygų skaitymo galimybes ir pan. galite pasiskaityti paspaudę *[DUK](https://ebooks.ktu.edu/staticcms/support)* mygtuką.